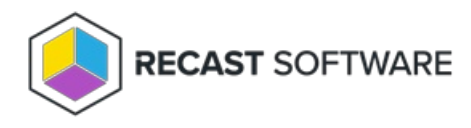

## Set Conditional Responses

Last Modified on 06.18.24

Right Click Tools Builder lets you set conditional responses, allowing you to skip actions based on the results from previous actions. If the conditions are true, Recast Runner will execute the next step according to the specified workflow. If not, the next step (and any subsequent step in the chain) will be skipped.

**Logical term options**: And, Or, Less Than, Less Than or Equal To, Equal To, Greater Than, Greater Than or Equal To

To add a conditional response:

1. On the canvas, click on the edge (arrow) that connects the two actions between which you want to add a condition.

2. In the **Condition** section, click the **New Condition** icon (+ sign) and select a logical term from the drop-down list.

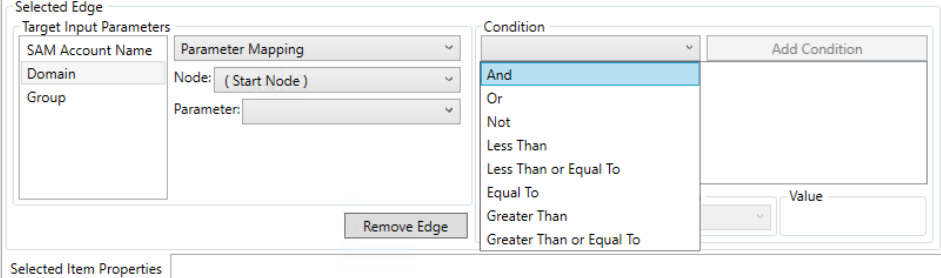

## 3. Associate the condition with a specific **Output** and/or input **Value**.

In this example, an "Equal To" condition has been set from the Computer Name to the name of device "XYZ".

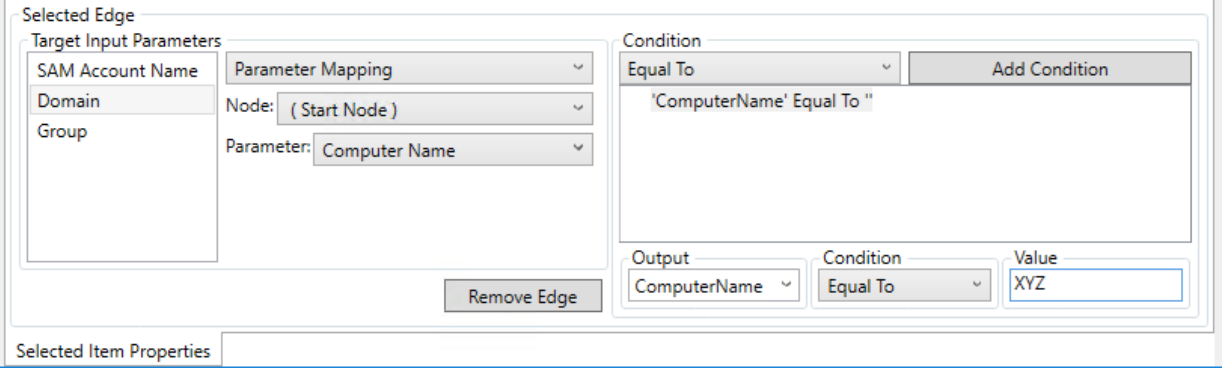

Copyright © 2024 Recast Software Inc. All rights reserved.